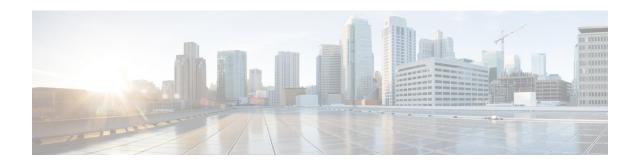

## **Unified Communications Manager Configuration**

- Configure Unified Communications Manager Server, on page 1
- Unified CM Settings, on page 2

### **Configure Unified Communications Manager Server**

#### **Procedure**

- **Step 1** From the Operations Console, select **Device Management** > **Unified CM**.
- Step 2 Click Add New to add a new Unified CM or click Use As Template to use an existing template to configure the new Unified CM.
- **Step 3** Click the following tabs and configure the settings based on your call flow model:
  - a) General tab. For more information, see General Settings, on page 2.
  - b) Device Pool tab. For more information about adding, deleting, and editing a device pool, see Add or Remove Device From Device Pool.

**Note** Enable Cisco AXL Web Service on the Unified CM for the synchronization to work.

- **Step 4** To enable Cisco AXL Web Service on the Unified CM, perform the following steps:
  - a) Log on to Unified CM.
  - b) Open the Cisco Unified Serviceability dashboard and select **Tools** > **Service Activation**.
  - c) In the drop down menu, select the Unified CM server that is configured in this Operations Console, and click **Go**.
  - d) In the Database and Admin Services section, check the box next to Cisco AXL Web Service.
- Step 5 Click Save.

# **Unified CM Settings**

# **General Settings**

Table 1: Unified CM Server—General Tab Settings

| Field                  | Description                                                                                                    | Default                                                                       | Value                                                                                                    | Restart Required |
|------------------------|----------------------------------------------------------------------------------------------------|-------------------------------------------------------------------------------|----------------------------------------------------------------------------------------------------|------------------|
| IP Address             | The IP address of the Unified CM Server.                                                                                                    | None                                                                          | Valid IP address                                                                                                    | No               |
| Hostname               | The name of the Unified CM Server                                                                                                    | None                                                                          | Valid DNS names, includes letters in the alphabet, the numbers 0 through 9, and a dash.                                      | No               |
| Description            | The description of the Unified CM Server                                                                                                    | None                                                                          | Any text                                                                                                    | No               |
| Device Admin<br>URL    | The Administration URL for the Unified CM Server                                                                                                    | None                                                                          | A valid URL. The Operations Console validates the URL for syntax errors but does no validation for the existence of the URL. | No               |
| Enable Synch           | ronization                                                                                                    | l                                                                             | 1                                                                                                    |                  |
| Enable synchronization | Select to enable synchronization for location. If enabled, the Operations Console extracts or synchronizes the Unified CM location information from the Unified CM server. | Disabled When you enable this service, the default value of the Port is 8443. | Enabled or Disabled                                                                                                    | No               |
| Username               | User name to access the Unified CM AXL interface.                                                                                                    | None                                                                          | Valid Unified CM<br>AXL username.                                                                                            | No               |
| Password               | Password to access the Unified CM AXL interface.                                                                                                    | None                                                                          | Valid Unified CM<br>AXL password.                                                                                            | No               |
| Confirm<br>Password    | Retype the password to verify that you typed the password correctly.                                                                                                    | None                                                                          | Text must match the text entered in the Password field                                                                       | No               |

| Field | Description                                                                          | Default | Value            | Restart Required |
|-------|--------------------------------------------------------------------------------------|---------|------------------|------------------|
| Port  | The port to which the Unified CM server connects while establishing initial contact. | 8443    | 1 through 65,535 | No               |

**General Settings**